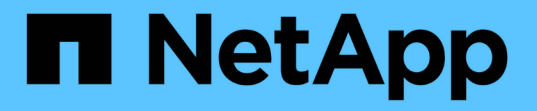

## **SMB** 서버에 데이터를 저장하려면 폴더 리디렉션을 사용합니다 ONTAP 9

NetApp April 24, 2024

This PDF was generated from https://docs.netapp.com/ko-kr/ontap/smb-admin/folder-redirection-storedata-concept.html on April 24, 2024. Always check docs.netapp.com for the latest.

# 목차

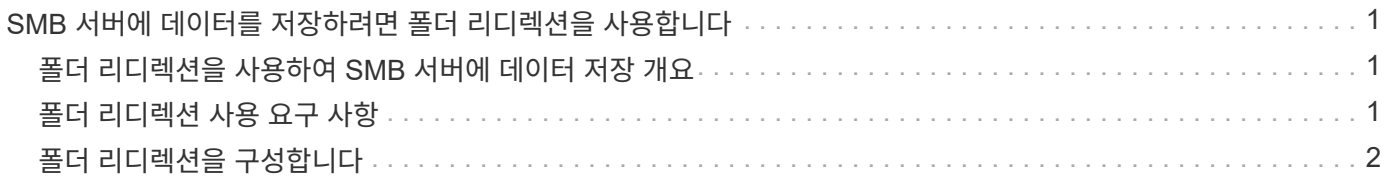

# <span id="page-2-0"></span>**SMB** 서버에 데이터를 저장하려면 폴더 리디렉션을 사용합니다

## <span id="page-2-1"></span>폴더 리디렉션을 사용하여 **SMB** 서버에 데이터 저장 개요

ONTAP는 사용자 또는 관리자가 로컬 폴더의 경로를 CIFS 서버의 위치로 리디렉션할 수 있도록 Microsoft 폴더 리디렉션을 지원합니다. SMB 공유에 데이터가 저장되어 있더라도 리디렉션된 폴더가 로컬 Windows 클라이언트에 저장된 것처럼 나타납니다.

폴더 리디렉션은 주로 홈 디렉터리를 이미 배포했으며 기존 홈 디렉터리 환경과의 호환성을 유지하고자 하는 조직을 위한 것입니다.

- 문서, 바탕 화면, 시작 메뉴 등을 리디렉션할 수 있는 폴더의 예로 들 수 있습니다.
- 사용자는 Windows 클라이언트에서 폴더를 리디렉션할 수 있습니다.
- 관리자는 Active Directory에서 GPO를 구성하여 폴더 리디렉션을 중앙 집중식으로 구성 및 관리할 수 있습니다.
- 관리자가 로밍 프로필을 구성한 경우 폴더 리디렉션을 통해 관리자가 사용자 데이터를 프로필 데이터에서 나눌 수 있습니다.
- 관리자는 폴더 리디렉션 및 오프라인 파일을 함께 사용하여 로컬 폴더의 데이터 스토리지를 CIFS 서버로 리디렉션하는 동시에 사용자가 콘텐츠를 로컬로 캐시할 수 있습니다.

#### 관련 정보

[오프라인](https://docs.netapp.com/ko-kr/ontap/smb-admin/offline-files-allow-caching-concept.html) [파일을](https://docs.netapp.com/ko-kr/ontap/smb-admin/offline-files-allow-caching-concept.html) [사용하여](https://docs.netapp.com/ko-kr/ontap/smb-admin/offline-files-allow-caching-concept.html) [오프라인](https://docs.netapp.com/ko-kr/ontap/smb-admin/offline-files-allow-caching-concept.html) [사용을](https://docs.netapp.com/ko-kr/ontap/smb-admin/offline-files-allow-caching-concept.html) [위해](https://docs.netapp.com/ko-kr/ontap/smb-admin/offline-files-allow-caching-concept.html) [파일](https://docs.netapp.com/ko-kr/ontap/smb-admin/offline-files-allow-caching-concept.html) [캐싱을](https://docs.netapp.com/ko-kr/ontap/smb-admin/offline-files-allow-caching-concept.html) [허용합니다](https://docs.netapp.com/ko-kr/ontap/smb-admin/offline-files-allow-caching-concept.html)

[로밍](https://docs.netapp.com/ko-kr/ontap/smb-admin/roaming-profiles-store-user-profiles-concept.html) [프로필을](https://docs.netapp.com/ko-kr/ontap/smb-admin/roaming-profiles-store-user-profiles-concept.html) [사용하여](https://docs.netapp.com/ko-kr/ontap/smb-admin/roaming-profiles-store-user-profiles-concept.html) [SVM](https://docs.netapp.com/ko-kr/ontap/smb-admin/roaming-profiles-store-user-profiles-concept.html)[과](https://docs.netapp.com/ko-kr/ontap/smb-admin/roaming-profiles-store-user-profiles-concept.html) [연결된](https://docs.netapp.com/ko-kr/ontap/smb-admin/roaming-profiles-store-user-profiles-concept.html) [CIFS](https://docs.netapp.com/ko-kr/ontap/smb-admin/roaming-profiles-store-user-profiles-concept.html) [서버에](https://docs.netapp.com/ko-kr/ontap/smb-admin/roaming-profiles-store-user-profiles-concept.html) [사용자](https://docs.netapp.com/ko-kr/ontap/smb-admin/roaming-profiles-store-user-profiles-concept.html) [프로필을](https://docs.netapp.com/ko-kr/ontap/smb-admin/roaming-profiles-store-user-profiles-concept.html) [중앙에서](https://docs.netapp.com/ko-kr/ontap/smb-admin/roaming-profiles-store-user-profiles-concept.html) [저장합니다](https://docs.netapp.com/ko-kr/ontap/smb-admin/roaming-profiles-store-user-profiles-concept.html)

### <span id="page-2-2"></span>폴더 리디렉션 사용 요구 사항

CIFS 서버에서 Microsoft의 폴더 리디렉션을 사용하려면 먼저 ONTAP 및 SMB의 버전과 이 기능을 지원하는 Windows 클라이언트를 알아야 합니다.

### **ONTAP** 버전 요구 사항

ONTAP는 Microsoft 폴더 리디렉션을 지원합니다.

### **SMB** 프로토콜 버전 요구 사항

SVM(스토리지 가상 시스템)의 경우 ONTAP는 모든 버전의 SMB에서 Microsoft의 폴더 리디렉션을 지원합니다.

### **Windows** 클라이언트 요구 사항

사용자가 Microsoft의 폴더 리디렉션을 사용하려면 Windows 클라이언트가 이 기능을 지원해야 합니다.

폴더 리디렉션을 지원하는 Windows 클라이언트에 대한 최신 정보는 상호 운용성 매트릭스 를 참조하십시오.

["mysupport.netapp.com/matrix"](http://mysupport.netapp.com/matrix)

## <span id="page-3-0"></span>폴더 리디렉션을 구성합니다

Windows 속성 창을 사용하여 폴더 리디렉션을 구성할 수 있습니다. 이 방법을 사용하면 Windows 사용자가 SVM 관리자의 도움 없이 폴더 리디렉션을 구성할 수 있다는 이점이 있습니다.

단계

1. Windows 탐색기에서 네트워크 공유로 리디렉션할 폴더를 마우스 오른쪽 단추로 클릭합니다.

2. 속성 \* 을 클릭합니다.

선택한 공유의 속성이 표시됩니다.

3. 바로 가기 \* 탭에서 \* 대상 \* 을 클릭하고 선택한 폴더를 리디렉션할 네트워크 위치의 경로를 지정합니다.

예를 들어, 폴더를 "Q:\"에 매핑된 홈 디렉토리의 "ata" 폴더로 리디렉션하려면 "Q:\data"를 대상으로 지정합니다.

4. 확인 \* 을 클릭합니다.

오프라인 폴더 구성에 대한 자세한 내용은 Microsoft TechNet 라이브러리를 참조하십시오.

관련 정보

["Microsoft TechNet](http://technet.microsoft.com/en-us/library/) [라이브러리](http://technet.microsoft.com/en-us/library/)[: technet.microsoft.com/en-us/library/"](http://technet.microsoft.com/en-us/library/)

Copyright © 2024 NetApp, Inc. All Rights Reserved. 미국에서 인쇄됨 본 문서의 어떠한 부분도 저작권 소유자의 사전 서면 승인 없이는 어떠한 형식이나 수단(복사, 녹음, 녹화 또는 전자 검색 시스템에 저장하는 것을 비롯한 그래픽, 전자적 또는 기계적 방법)으로도 복제될 수 없습니다.

NetApp이 저작권을 가진 자료에 있는 소프트웨어에는 아래의 라이센스와 고지사항이 적용됩니다.

본 소프트웨어는 NetApp에 의해 '있는 그대로' 제공되며 상품성 및 특정 목적에의 적합성에 대한 명시적 또는 묵시적 보증을 포함하여(이에 제한되지 않음) 어떠한 보증도 하지 않습니다. NetApp은 대체품 또는 대체 서비스의 조달, 사용 불능, 데이터 손실, 이익 손실, 영업 중단을 포함하여(이에 국한되지 않음), 이 소프트웨어의 사용으로 인해 발생하는 모든 직접 및 간접 손해, 우발적 손해, 특별 손해, 징벌적 손해, 결과적 손해의 발생에 대하여 그 발생 이유, 책임론, 계약 여부, 엄격한 책임, 불법 행위(과실 또는 그렇지 않은 경우)와 관계없이 어떠한 책임도 지지 않으며, 이와 같은 손실의 발생 가능성이 통지되었다 하더라도 마찬가지입니다.

NetApp은 본 문서에 설명된 제품을 언제든지 예고 없이 변경할 권리를 보유합니다. NetApp은 NetApp의 명시적인 서면 동의를 받은 경우를 제외하고 본 문서에 설명된 제품을 사용하여 발생하는 어떠한 문제에도 책임을 지지 않습니다. 본 제품의 사용 또는 구매의 경우 NetApp에서는 어떠한 특허권, 상표권 또는 기타 지적 재산권이 적용되는 라이센스도 제공하지 않습니다.

본 설명서에 설명된 제품은 하나 이상의 미국 특허, 해외 특허 또는 출원 중인 특허로 보호됩니다.

제한적 권리 표시: 정부에 의한 사용, 복제 또는 공개에는 DFARS 252.227-7013(2014년 2월) 및 FAR 52.227- 19(2007년 12월)의 기술 데이터-비상업적 품목에 대한 권리(Rights in Technical Data -Noncommercial Items) 조항의 하위 조항 (b)(3)에 설명된 제한사항이 적용됩니다.

여기에 포함된 데이터는 상업용 제품 및/또는 상업용 서비스(FAR 2.101에 정의)에 해당하며 NetApp, Inc.의 독점 자산입니다. 본 계약에 따라 제공되는 모든 NetApp 기술 데이터 및 컴퓨터 소프트웨어는 본질적으로 상업용이며 개인 비용만으로 개발되었습니다. 미국 정부는 데이터가 제공된 미국 계약과 관련하여 해당 계약을 지원하는 데에만 데이터에 대한 전 세계적으로 비독점적이고 양도할 수 없으며 재사용이 불가능하며 취소 불가능한 라이센스를 제한적으로 가집니다. 여기에 제공된 경우를 제외하고 NetApp, Inc.의 사전 서면 승인 없이는 이 데이터를 사용, 공개, 재생산, 수정, 수행 또는 표시할 수 없습니다. 미국 국방부에 대한 정부 라이센스는 DFARS 조항 252.227-7015(b)(2014년 2월)에 명시된 권한으로 제한됩니다.

#### 상표 정보

NETAPP, NETAPP 로고 및 <http://www.netapp.com/TM>에 나열된 마크는 NetApp, Inc.의 상표입니다. 기타 회사 및 제품 이름은 해당 소유자의 상표일 수 있습니다.